Royaume du Maroc

Ministère de l'Education nationale,<br>de la Formation Professionnelle, de l'enseignement<br>Supérieur et de la Recherche Scientifique

Département de l'Enseignement Supérieur<br>et de la Recherche Scientifique

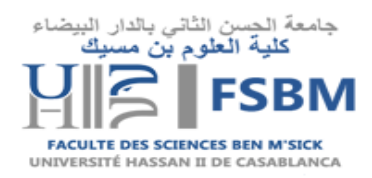

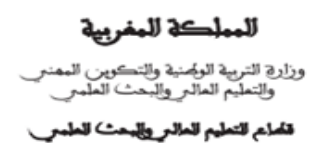

## **Guide d'activation des comptes ENT à l'usage des étudiants**

**1.**Pour activer votre compte utilisateur, rendez-vous sur le portail ent.univh2c.ma .

## (Voir la figure ci-dessous)

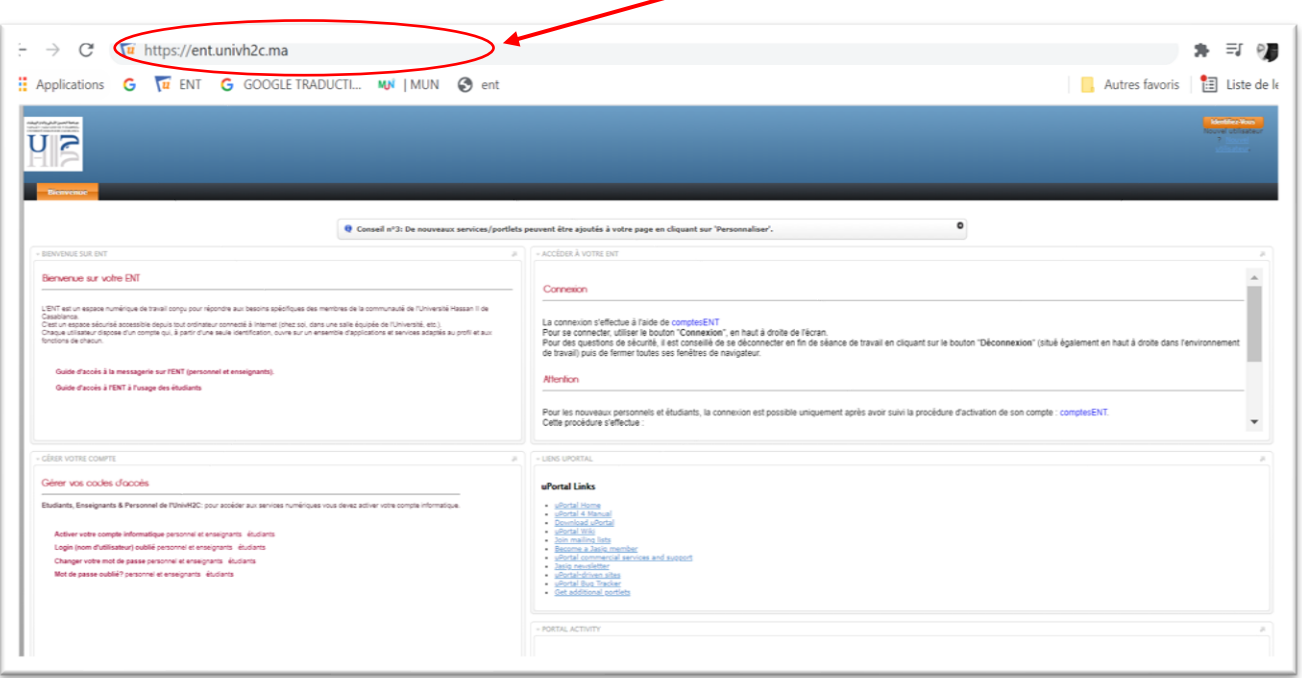

**2.**Depuis la page d'accueil de l'ENT, en bas à gauche, dans l'onglet **Gérer vos codes d'accès** cliquez sur **activer votre compte informatique -> étudiants**. (Voir les figures ci-dessous)

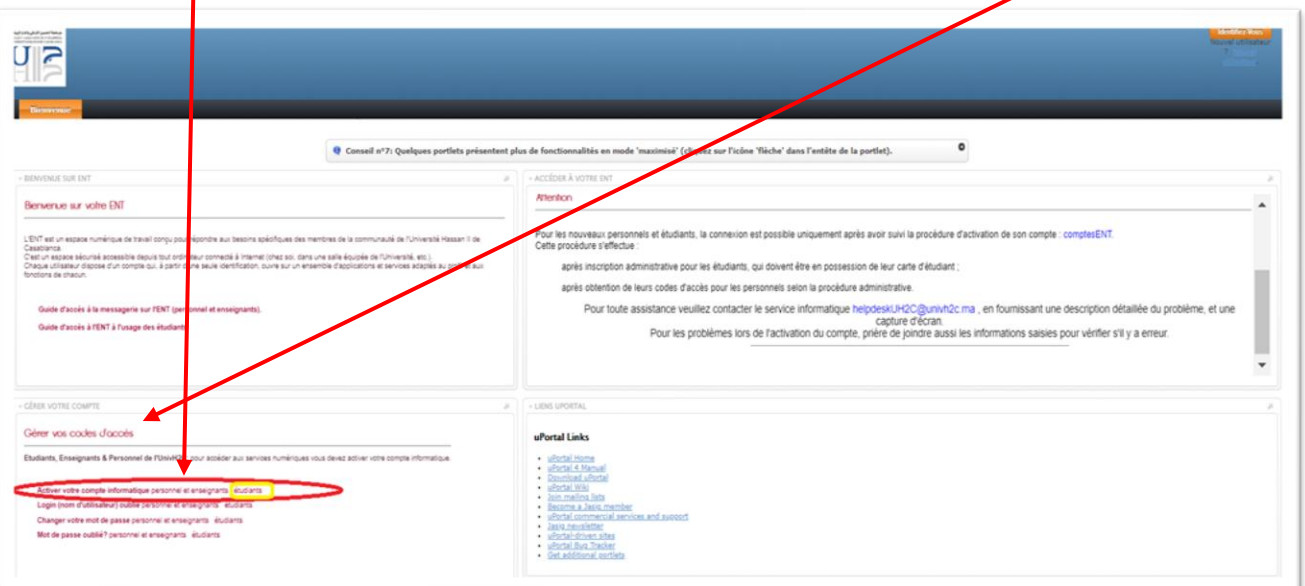

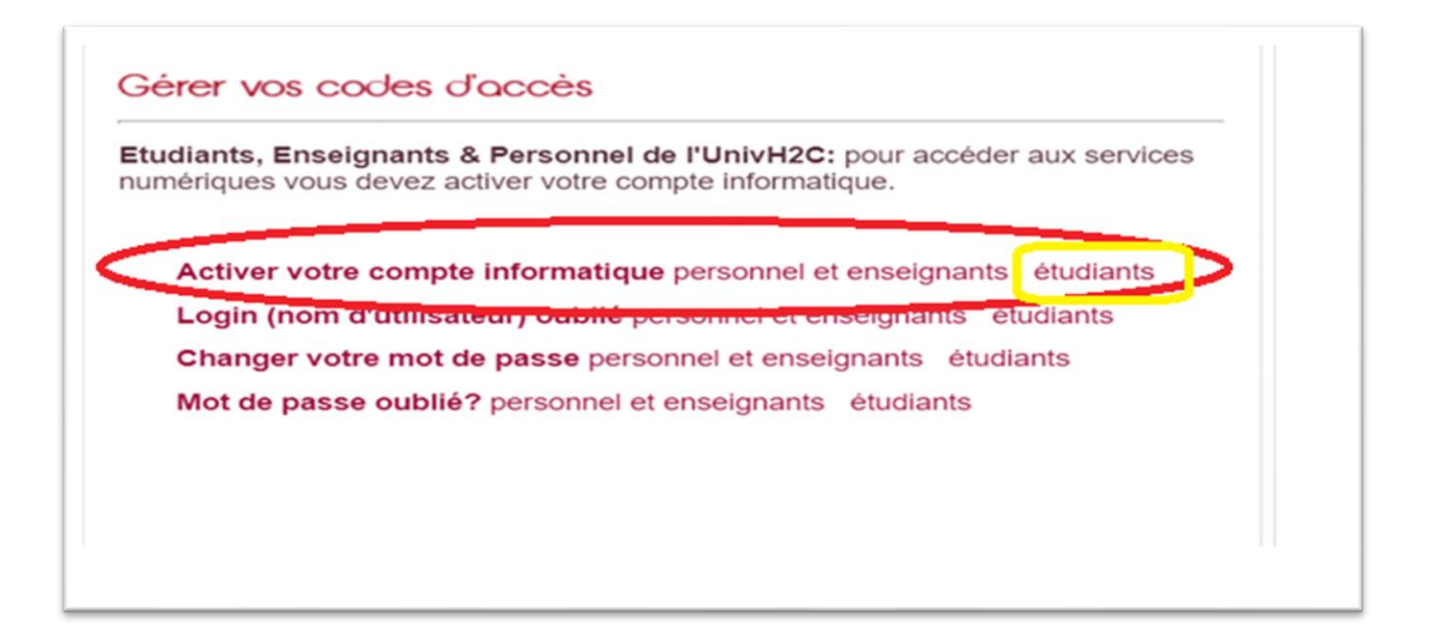

**3.**Saisissez votre CNE, CIN, date de naissance et mail d'activation personnel, établissement et cliquer sur **envoyer**.

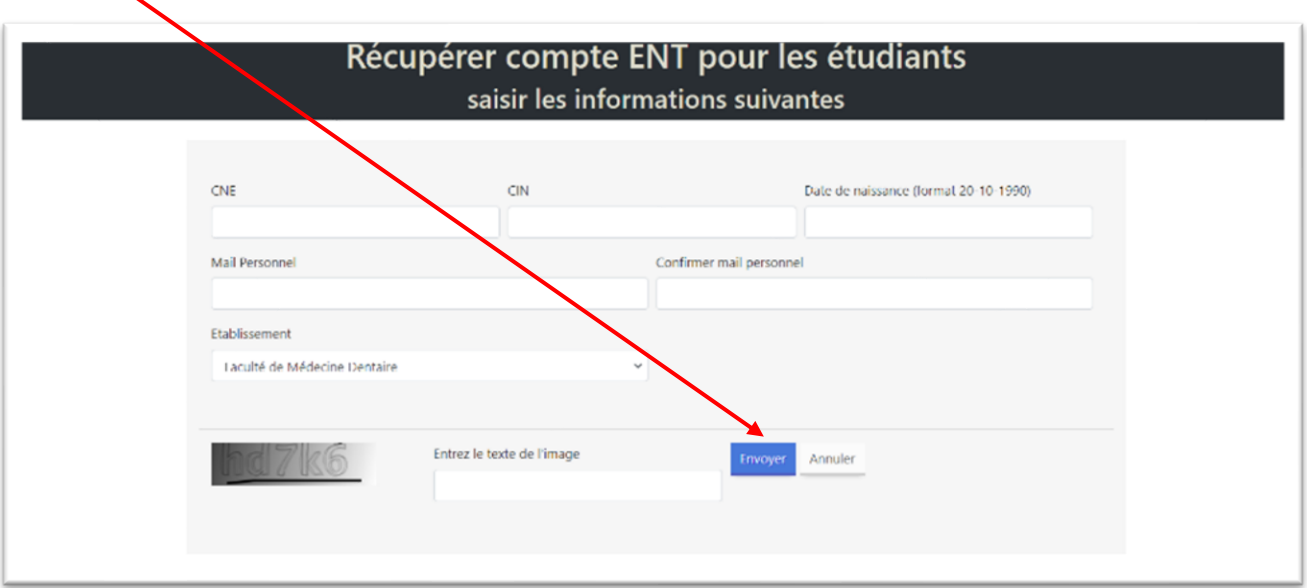

**4.** Le compte est alors activé et les identifiants sont affichés sur l'écran. Mémorisez bien vos identifiants, Ils vous seront demandés à chaque accès à l'ENT.

**Attention :** Si le message " Informations erronées ou étudiant inexistant " est affiché, Cela veut dire que l'activation du compte a échouée suite à une erreur sur les informations saisies (CNE, CIN ou date de naissance). Dans ce cas, renseignez-vous auprès du service scolarité de la faculté et demandez la modification de vos informations.

**N.B:** La procédure d'activation de votre compte s'effectue une seule et unique fois à votre arrivée à l'université.